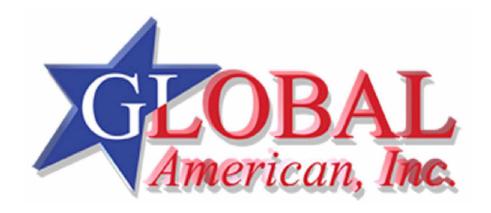

**User's Manual** 

3307640

#### Copyrights

This manual is copyrighted and all rights are reserved. It does not allow any non authorization in copied, photocopied, translated or reproduced to any electronic or machine readable form in whole or in part without prior written consent from the manufacturer.

In general, the manufacturer will not be liable for any direct, indirect, special, incidental or consequential damages arising from the use of inability to use the product or documentation, even if advised of the possibility of such damages. The manufacturer keeps the rights in the subject to change the contents of this manual without prior notices in order to improve the function design, performance, quality and reliability. The author assumes no responsibility for any errors or omissions, which may appear in this manual, nor does it make a commitment to update the information contained herein.

#### **Trademarks**

Intel is a registered trademark of Intel Corporation. Award is a registered trademark of Award Software, Inc.

All other trademarks, products and or product's name mentioned herein are mentioned for identification purposes only, and may be trademarks and/or registered trademarks of their respective companies or owners.

# Table of Contents

| Chapter 1 | General Description         | 1    |
|-----------|-----------------------------|------|
|           | ajor Features               |      |
|           | ecifications                |      |
| 1.3 Bo    | pard Dimensions             | 4    |
| Chapter 2 | Unpacking                   | .5   |
|           | pening the Delivery Package |      |
|           | spection                    |      |
| Chanter 3 | Hardware Installation       | 7    |
|           | fore Installation           |      |
|           | pard Layout                 |      |
|           | mper List                   |      |
|           | onnector List               |      |
|           | onfiguring the CPU          |      |
|           | stem Memory                 |      |
|           | GA Controller               |      |
| 3.8 PC    | CI E-IDE Drive Connector    | . 13 |
|           | rial ATA Connector          |      |
| 3.10 Flo  | pppy Disk Drive Connector   | . 15 |
| 3.11 Se   | rial Port Connectors        | . 16 |
|           | hernet Connector            |      |
|           | BB Connector                |      |
|           | MOS Data Clear              |      |
|           | wer and Fan Connectors      |      |
|           | yboard/Mouse Connectors     |      |
|           | stem Front Panel Control    |      |
|           | onnector CN5 Orientation    |      |
|           | atchdog Timer               |      |
|           | idio Connectors             |      |
|           | ompactFlash™ Connector      |      |
|           | pansion Slot                |      |
| 3.22 8-k  | oit I/O Function            | 24   |

| 4.1 | Starting Setup            | 29 |
|-----|---------------------------|----|
|     | Using Setup               |    |
|     | Main Menu                 |    |
| 4.4 | Advanced Settings         | 32 |
|     | Advanced PCI/PnP Settings |    |
|     | Boot Settings             |    |
|     | Security Settings         |    |
| 4.8 | Advanced Chipset Settings | 42 |
|     | Exit Options              |    |

### Safety Instructions

Integrated circuits on computer boards are sensitive to static electricity. To avoid damaging chips from electrostatic discharge, observe the following precautions:

- " Do not remove boards or integrated circuits from their anti-static packaging until you are ready to install them.
- Before handling a board or integrated circuit, touch an unpainted portion of the system unit chassis for a few seconds. This helps to discharge any static electricity on your body.
- Wear a wrist-grounding strap, available from most electronic component stores, when handling boards and components. Fasten the ALLIGATOR clip of the strap to the end of the shielded wire lead from a grounded object. Please wear and connect the strap before handle the product to ensure harmlessly discharge any static electricity through the strap.
- Please use an anti-static pad when putting down any components or parts or tools outside the computer. You may also use an anti-static bag instead of the pad. Please inquire from your local supplier for additional assistance in finding the necessary anti-static gadgets.

**NOTE:** DO NOT TOUCH THE BOARD OR ANY OTHER SENSITIVE COMPONENTS WITHOUT ALL NECESSARY ANTI-STATIC PROTECTIONS.

# Chapter 1

# **General Description**

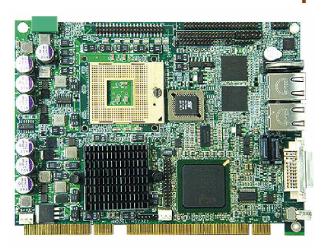

The 3307640 is an Intel® 945GM GMCH chipset-based board designed. The 3307640 is an ideal all-in-one PICMG1.3 Half-size SBC. Additional features include an enhanced I/O with CF, DVI/CRT/LVDS, dual GB LAN, audio, SATA, COM, and USB2.0 interfaces.

Designed with the Intel® 945GM GMCH, the board supports Intel® Core™ 2 Duo/Core™ Duo/Core™ Solo processor 1.66~2.33GHz.

Its onboard ATA/33/66/100 to IDE drive interface architecture allows the 3307640 to support data transfers of 33, 66 or 100MB/sec. to one IDE drive connection. The Intel® ICH7-M serial ATA controller with two ports supporting transfer rates up to 150MB/sec.

Onboard Intel® 945GM GMCH for CRT display with DVMT or CHRONTEL 7307 for DVI display supporting up to 2048 x 1536. It also supports 18-bit single channel/36-bit dual channel LVDS interface. System memory is also sufficient with the one SO-DDRII socket that can support up to 1GB.

Additional onboard connectors include an advanced USB2.0 port providing faster data transmission. And two external RJ-45 connectors for 10/100/1000 Based Ethernet uses.

To ensure the reliability in an unmanned or standalone system, the watchdog timer (WDT) onboard 3307640 is designed with software that does not need the arithmetical functions of a real-time clock chip. If any program causes unexpected halts to the system, the onboard WDT will automatically reset the CPU or generate an interrupt to resolve such condition.

### 1.1 Major Features

The 3307640 comes with the following features:

- 3/4 Intel® Core™ 2 Duo/Core™ Duo/Core™ Solo processor 1.66~2.33GHz
- 34 Supports 533/667MHz FSB
- 34 One SO-DDRII socket with a max. capacity of 1GB
- 1/4 Intel® 945GM GMCH/ICH7-M chipset
- 3/4 Winbond W83627EHG super I/O chipset
- 1/4 Intel® 945GM graphics controller
- 34 18-bit/36-bit LVDS panel display interface
- 3/4 Dual Intel® 82573L Gigabit Ethernet controller
- 34 AC97 3D audio controller
- 1/2 Intel® ICH7-M Serial ATA controller
- 34 Fast PCI ATA/33/66/100 IDE controller
- 34 CompactFlash card adapter, 4 COM, 3 USB2.0
- 3/4 Single +12V power in
- 34 Hardware Monitor function

### 1.2 Specifications

- " CPU: Intel® Core™ 2 Duo/Core™ Duo/Core™ Solo processor 1.66~2.33GHz
- Bus Interface: PICMG1.3 Half-size
- " Front Side Bus: Supports 533/667MHz FSB
- " Memory: One SO-DDRII socket supporting up to 1GB
- Chipset: Intel® 945GM GMCH/ICH7-M
- I/O Chipset: Winbond W83627EHG
- " CompactFlash: One, Type I/II IDE interface adapter
- " PCI Slot: One, Type III mini PCI slot
- **8-bit I/O:** 8-bit input/output (parallel port)
- WGA: Intel® 945GM for CRT display with DVMT or CHRONTEL 7307 for DVI display, supporting up to 2048 x 1536 (DVI and CRT connector is optional)
- " LVDS Panel: Supports 18-bit single channel/36-bit dual channel LVDS interface

- " Ethernet: Dual Intel® 82573L 10/100/1000 Based LAN
- Audio: AC97 3D audio controller
- " Serial ATA: Intel® ICH7-M controller and with two ports supporting a transfer rate up to 150MB/sec.
- " **IDE:** One 2.0-pitch 44-pin IDE connector
- , FDD: Supports up to two floppy disk drives
- Serial Port: 16C550 UART-compatible RS-232/422/485 x 1 and RS-232 x 3 serial ports with 16-byte FIFO
- , USB: 3 USB2.0 ports, internal x 2 and external x 1
- " **Keyboard/Mouse:** 6-pin header
- BIOS: AMI PnP Flash BIOS
- , Watchdog Timer: Software programmable time-out intervals from
  - 1~256 sec.
- " **CMOS:** Battery backup
- " Power In: Single +12V power in
- Hardware Monitor: Winbond W83627EHGBoard Size: 17.66(L) x 12.64(W) cm

# 1.3 Board Dimensions

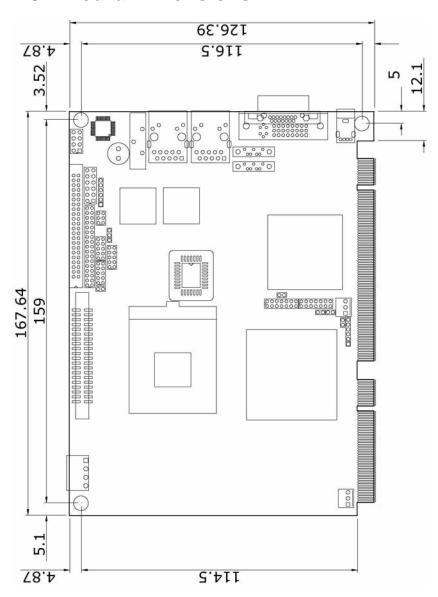

# Chapter 2

# **Unpacking**

### 2.1 Opening the Delivery Package

The 3307640 is packed in an anti-static bag. The board has components that are easily damaged by static electricity. Do not remove the anti-static wrapping until proper precautions have been taken. Safety Instructions in front of this manual describe anti-static precautions and procedures.

### 2.2 Inspection

After unpacking the board, place it on a raised surface and carefully inspect the board for any damage that might have occurred during shipment. Ground the board and exercise extreme care to prevent damage to the board from static electricity.

Integrated circuits will sometimes come out of their sockets during shipment. Examine all integrated circuits, particularly the BIOS, processor, memory modules, ROM-Disk, and keyboard controller chip to ensure that they are firmly seated. The 3307640 delivery package contains the following items:

- 3307640 Board x 1
- " Utility CD Disk x 1
- " Cables Package x 1
- " Jumper Bag x 1
- " User's Manual

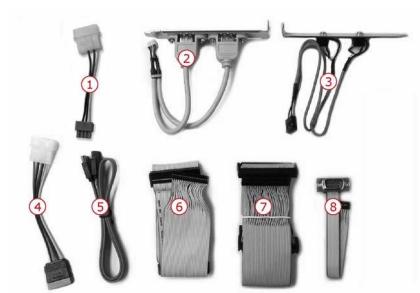

| Cables Package |                                     |  |  |
|----------------|-------------------------------------|--|--|
| NO.            | Description                         |  |  |
| 1              | 4-pin power cable x 1               |  |  |
| 2              | Two USB flat cable with bracket x 1 |  |  |
| 3              | Audio cable x 1                     |  |  |
| 4              | SATA power cable x 1                |  |  |
| 5              | SATA cable x 1                      |  |  |
| 6              | 6 Floppy flat cable x 1             |  |  |
| 7              | IDE flat cable x 1                  |  |  |
| 8              | COM flat cable x 2                  |  |  |

It is recommended that you keep all the parts of the delivery package intact and store them in a safe/dry place for any unforeseen event requiring the return shipment of the product. In case you discover any missing and/or damaged items from the list of items, please contact your dealer immediately.

# Chapter 3

# Hardware Installation

This chapter provides the information on how to install the hardware using the 3307640. This chapter also contains information related to jumper settings of switch, and watchdog timer selection etc.

### 3.1 Before Installation

After confirming your package contents, you are now ready to install your hardware. The following are important reminders and steps to take before you begin with your installation process.

- Make sure that all jumper settings match their default settings and CMOS setup correctly. Refer to the sections on this chapter for the default settings of each jumper. (Set JP8 open)
- Go through the connections of all external devices and make sure that they are installed properly and configured correctly within the CMOS setup. Refer to the sections on this chapter for the detailed information on the connectors.
- 3. Keep the manual and diskette in good condition for future reference and use.

# 3.2 Board Layout

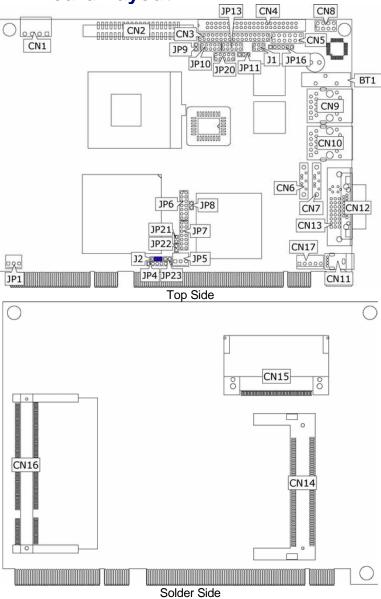

# 3.3 Jumper List

| Jumper | Default Setting                                 | Setting   | Page |
|--------|-------------------------------------------------|-----------|------|
| J2     | Panel Voltage Select: +3.3V                     | Short 2-3 | 10   |
| JP8    | Clear CMOS: Normal Operation                    | Open      | 18   |
| JP9    | CF Use Master/Slave Select: Slave               | Open      | 23   |
| JP20   | COM4 Use RS-232 or RS-422/485<br>Select: RS-232 | Open      | 16   |
| JP21   | PCI-E x16 Function Enabled/                     | Open      | 10   |
| JP22   | Disabled Select: Disabled                       | Open      | 10   |
| JP23   | AT/ATX Function Select: AT                      | Short     | 19   |

# 3.4 Connector List

| Connector | Definition                   | Page |
|-----------|------------------------------|------|
| CN1       | 4-pin Power In Connector     | 19   |
| CN2       | COM 1~COM 4 Connector        | 16   |
| CN3       | Floppy Connector             | 15   |
| CN4       | IDE Connector                | 13   |
| CN5       | System Front Panel Control   | 20   |
| CN6/CN7   | Serial ATA Connector         | 14   |
| CN8       | MIC In/Line Out Connector    | 22   |
| CN9/CN10  | RJ-45 Connector              | 17   |
| CN11      | External USB2.0 Port         | 18   |
| CN12      | 15-pin CRT Connector         | 10   |
| CN13      | DVI Connector                | 10   |
| CN14      | Mini PCI Slot                | 24   |
| CN15      | CompactFlash Connector       | 23   |
| CN16      | SO-DDRII Socket              | 10   |
| CN17      | 5-pin ATX Power In Connector | 19   |
| J1        | RS-422/485 Connector         | 16   |
| JP1/JP5   | Fan Power In Connector       | 19   |
| JP4       | Inverter Power In Connector  | 10   |
| JP6/JP7   | LVDS Panel Connector         | 10   |
| JP10      | Internal USB2.0 Port         | 18   |
| JP11      | Wake On LAN Connector        | 17   |
| JP13      | 8-bit I/O Port               | 24   |
| JP16      | 6-pin KB/MS Connector        | 20   |

### 3.5 Configuring the CPU

The 3307640 provides with Intel® Core™ 2 Duo/Core™ Duo/Core™ Solo processor 1.66~2.33GHz. User don't need to adjust the frequently and check speed of processor.

### 3.6 System Memory

The 3307640 provides one SO-DDRII socket at locations *CN16*. The maximum capacity of the onboard memory is 1GB.

### 3.7 VGA Controller

The 3307640 provides two connection methods of a VGA device. *CN4A* offers a single standard CRT connector and *JP18/JP19* are the LVDS interface connectors onboard reserved for flat panel installation.

#### CN12: CRT Connector

| PIN | Description | PIN | Description |
|-----|-------------|-----|-------------|
| 1   | Red         | 2   | Green       |
| 3   | Blue        | 4   | N/C         |
| 5   | GND         | 6   | GND         |
| 7   | GND         | 8   | GND         |
| 9   | N/C         | 10  | GND         |
| 11  | N/C         | 12  | SDA         |
| 13  | HSYNC       | 14  | VSYNC       |
| 15  | SCL         |     |             |

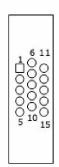

#### JP21/JP22: VGA Use Onboard or Add-on Card Select

| Options           | Settings |       |  |
|-------------------|----------|-------|--|
| Options           | JP21     | JP22  |  |
| Onboard (default) | Open     | Open  |  |
| Add-on Card       | Short    | Short |  |

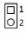

#### • JP7/JP6: LVDS Interface Connector

| PIN | Description      | PIN | Description      |
|-----|------------------|-----|------------------|
| 1   | V <sub>LCD</sub> | 2   | V <sub>LCD</sub> |
| 3   | GND              | 4   | GND              |
| 5   | Y0-/Z0-          | 6   | Y0+/Z0+          |
| 7   | Y1-/Z1-          | 8   | Y1+/Z1+          |
| 9   | Y2-/Z2-          | 10  | Y2+/Z2+          |
| 11  | CLK-             | 12  | CLK+             |
| 13  | N/C              | 14  | N/C              |

1 0 3

**NOTE:** LVDS cable should be produced very carefully. Y0- & Y0+ have to

be fabricated in twister pair (YI- & YI+, Y2- & Y2+ and so on) otherwise the signal won't be stable. Please set the proper voltage of your panel using J2 before proceeding on installing it.

**NOTE:** If use JP7 only, it just supports 18-bit single channel LVDS panel; If you want to use 36-bit dual channel LVDS panel, please use JP7 and JP6 combined.

The 3307640 has an onboard jumper that selects the working voltage of the flat panel connected to the system. Jumper J2 offers two voltage settings for the user.

#### **Z** J2: Panel Voltage Select

| Options         | Settings  |
|-----------------|-----------|
| +5V             | Short 1-2 |
| +3.3V (default) | Short 2-3 |

#### **Z** JP4: Inverter Power In Connector

| PIN | Description |     |
|-----|-------------|-----|
| 1   | +12V        | O . |
| 2   | +12V        |     |
| 3   | +5V         |     |
| 4   | +5V         | 0   |
| 5   | VDDEN       |     |
| 6   | GND         |     |

#### z CN13: DVI-I Connector

| PIN | Description | PIN | Description |
|-----|-------------|-----|-------------|
| 1   | - DATA2     | 2   | DATA2       |
| 3   | GND         | 4   | -DATA4      |
| 5   | DATA4       | 6   | DDCCLK      |
| 7   | DDCDATA     | 8   | VSYNC       |
| 9   | -DATA1      | 10  | DATA1       |
| 11  | GND         | 12  | -DATA3      |
| 13  | DATA3       | 14  | VCC5        |
| 15  | GND         | 16  | HPDET       |
| 17  | -DATA0      | 18  | DATA0       |
| 19  | GND         | 20  | -DATA5      |
| 21  | DATA5       | 22  | GND         |
| 23  | CLK         | 24  | -CLK        |
| 25  | RED         | 26  | GREEN       |
| 27  | BLUE        | 28  | HSYNC       |
| 29  | GND         | 30  | GND         |

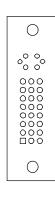

### 3.8 PCI E-IDE Drive Connector

*CN4* is a standard 2.0-pitch 44-pin connector daisy-chain driver connector serves the PCI E-IDE drive provisions onboard the 3307640. A maximum of two ATA/33/66/100 IDE drives can be connected to the 3307640 via *CN4*.

#### **z** CN4: IDE Connector

| PIN | Description | PIN | Description   |
|-----|-------------|-----|---------------|
| 1   | IDERST      | 2   | GND           |
| 3   | PDD7        | 4   | PDD8          |
| 5   | PDD6        | 6   | PDD9          |
| 7   | PDD5        | 8   | PDD10         |
| 9   | PDD4        | 10  | PDD11         |
| 11  | PDD3        | 12  | PDD12         |
| 13  | PDD2        | 14  | PDD13         |
| 15  | PDD1        | 16  | PDD14         |
| 17  | PDD0        | 18  | PDD15         |
| 19  | GND         | 20  | N/C           |
| 21  | PDDREQ      | 22  | GND           |
| 23  | IOW#        | 24  | GND           |
| 25  | IOR#        | 26  | GND           |
| 27  | PIORDY      | 28  | 470Ω with GND |
| 29  | PDDACK#     | 30  | GND           |
| 31  | IRQ14       | 32  | N/C           |
| 33  | PDA1        | 34  | PD33/66       |
| 35  | PDA0        | 36  | PDA2          |
| 37  | PDCS1#      | 38  | PDCS3#        |
| 39  | HDD Active  | 40  | GND           |
| 41  | VCC         | 42  | VCC           |
| 43  | GND         | 44  | N/C           |

### 3.9 Serial ATA Connector

You can connect the Serial ATA device that provides you high speeds transfer rates (150MB/sec.). If you wish to use RAID function, please note that these two serial ATA connectors just support RAID0 and only compatible with WIN XP.

#### **Z** CN6/CN7: Serial ATA Connector

| PIN   | Description |
|-------|-------------|
| 1 114 |             |
| 1     | GND         |
| 2     | SATATXP     |
| 3     | SATATXN     |
| 4     | GND         |
| 5     | SATARXN     |
| 6     | SATARXP     |
| 7     | GND         |

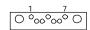

# 3.10 Floppy Disk Drive Connector

The 3307640 uses a standard 34-pin header connector, *CN3*, for floppy disk drive connection. A total of two FDD drives may be connected to *CN3* at any given time.

### **Z** CN3: Floppy Connector

| PIN | Description | PIN | Description |
|-----|-------------|-----|-------------|
| 1   | GND         | 2   | DRVDEN0     |
| 3   | GND         | 4   | N/C         |
| 5   | GND         | 6   | DRVDEN1     |
| 7   | GND         | 8   | INDEX#      |
| 9   | GND         | 10  | MTR0#       |
| 11  | GND         | 12  | DS1#        |
| 13  | GND         | 14  | DS0#        |
| 15  | GND         | 16  | MTR1#       |
| 17  | GND         | 18  | DIR#        |
| 19  | GND         | 20  | STEP#       |
| 21  | GND         | 22  | WDATA#      |
| 23  | GND         | 24  | WGATE#      |
| 25  | GND         | 26  | TRAK00#     |
| 27  | GND         | 28  | WRTPRT#     |
| 29  | GND         | 30  | RDATA#      |
| 31  | GND         | 32  | HDSEL#      |
| 33  | GND         | 34  | DSKCHG#     |

### 3.11 Serial Port Connectors

The 3307640 offers NS16C550 compatible UARTs with Read/Receive 16-byte FIFO serial ports and five internal 10-pin headers and two RS-422/485 connectors.

#### **Z** CN2: COM 1~COM 4 Connector (20x2 Header)

|     |             |     | <u> </u>    |
|-----|-------------|-----|-------------|
| PIN | Description | PIN | Description |
| 1   | DCD         | 2   | DSR         |
| 3   | RXD         | 4   | RTS         |
| 5   | TXD         | 6   | CTS         |
| 7   | DTR         | 8   | RI          |
| 9   | GND         | 10  | +12V        |
| 11  | DCD         | 12  | DSR         |
| 13  | RXD         | 14  | RTS         |
| 15  | TXD         | 16  | CTS         |
| 17  | DTR         | 18  | RI          |
| 19  | GND         | 20  | +12V        |
| 21  | DCD         | 22  | DSR         |
| 23  | RXD         | 24  | RTS         |
| 25  | TXD         | 26  | CTS         |
| 27  | DTR         | 28  | RI          |
| 29  | GND         | 30  | +12V        |
| 31  | DCD         | 32  | DSR         |
| 33  | RXD         | 34  | RTS         |
| 35  | TXD         | 36  | CTS         |
| 37  | DTR         | 38  | RI          |
| 39  | GND         | 40  | +12V        |

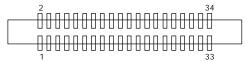

#### Z J1: RS-422/485 Connector (3x2 Header)

| PIN | Description | PIN | Description |
|-----|-------------|-----|-------------|
| 1   | TX-         | 2   | TX+         |
| 3   | RX+         | 4   | RX-         |
| 5   | GND         | 6   | VCC         |

#### **Z** JP20: COM 4 use RS-232 or RS-422/485 Select

| Options                     | Settings                  |     |
|-----------------------------|---------------------------|-----|
| RS-232 (default)            | Open                      | 9   |
| RS-485 by Auto (*1)         | Short 1-2, 3-4, 5-7, 8-10 | 000 |
| RS-485 by –RTS (*-1)        | Short 1-2, 3-4, 7-9, 8-10 | 10  |
| RS-422/485 Full Duplex (*2) | Short 1-2, 3-4, 6-8       |     |

**NOTE:** \*1: 2-wires RS-485 function

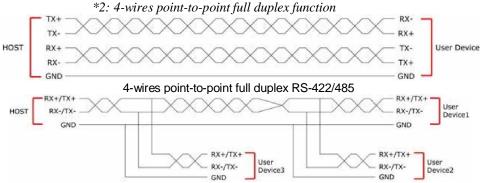

Typical RS-485 2-wires Mutildrop Network

### 3.12 Ethernet Connector

The 3307640 provides two external RJ-45 interface connectors. Please refer to the following for its pin information.

#### z CN9/CN10: RJ-45 Connector

| PIN 1 2 3 4 5 6 7 | TX+ TX- RX+ R/C GND R/C GND RX- R/C GND | 81 |
|-------------------|-----------------------------------------|----|
| 7<br>8            | R/C GND<br>R/C GND                      |    |

#### **Z** JP11: Wake On LAN

| PIN | Description |   |
|-----|-------------|---|
| 1   | +5V         | [ |
| 2   | GND         |   |
| 3   | Wake On LAN |   |

### 3.13 USB Connector

The 3307640 provides two 8-pin connectors, at location *JP10/JP11*, for four USB ports, and four external USB2.0 ports at *CN5B/CN6B*.

#### **Z** CN11: External USB2.0 Connector

| PIN | Description |
|-----|-------------|
| 1   | VCC         |
| 2   | USBD2-      |
| 3   | USBD2+      |
| 4   | GND         |

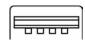

#### **Z JP10: Internal USB2.0 Connector**

| PIN | Description | PIN | Description |      |
|-----|-------------|-----|-------------|------|
| 1   | VCC         | 2   | VCC         | 1 00 |
| 3   | USBD0-      | 4   | USBD1-      | 00   |
| 5   | USBD0+      | 6   | USBD1+      | 7 00 |
| 7   | GND         | 8   | GND         |      |

### 3.14 CMOS Data Clear

The 3307640 has a Clear CMOS jumper on JP8.

#### **Z** JP8: Clear CMOS

| Options                    | Settings |  |
|----------------------------|----------|--|
| Normal Operation (default) | Open     |  |
| Clear CMOS                 | Short    |  |

**IMPORTANT:** Before you turn on the power of your system, please set JP8 to open for normal operation.

### 3.15 Power and Fan Connectors

3307640 provides one 4-pin power in at  $\it{CN1}$ . If use ATX function, the  $\it{CN1}$  MUST BE CUT OFF.

**Z** CN1: 4-pin Power In Connector

| PIN | Description |
|-----|-------------|
| 1   | +12V        |
| 2   | GND         |
| 3   | GND         |
| 4   | +12V        |

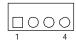

**Z** CN17: 5-pin ATX Power In Connector

| PIN | Description |
|-----|-------------|
| 1   | GND         |
| 2   | PS_ON       |
| 3   | N/C         |
| 4   | 5VSB        |
| 5   | VCC         |

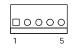

**Z** JP23: AT/ATX Function Select

| Options      | Settings |     |
|--------------|----------|-----|
| AT (default) | Short    | 0 2 |
| ATX          | Open     |     |

**Z** JP1/JP5: Fan Power In Connector

| PIN | Description       |  |
|-----|-------------------|--|
| 1   | GND               |  |
| 2   | +5V               |  |
| 3   | Fan In 1/Fan In 2 |  |

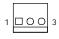

Connector JP1/JP5 onboard 3307640 is a 3-pin fan power output connector.

## 3.16 Keyboard/Mouse Connectors

The 3307640 offers two possibilities for keyboard/mouse connections. The connection is via *JP16* for an internal 6-pin cable converter to a keyboard/mouse.

#### **Z** JP16: 6-pin Keyboard/Mouse Connector

| PIN | Description    |  |
|-----|----------------|--|
| 1   | Keyboard Data  |  |
| 2   | Mouse Data     |  |
| 3   | GND            |  |
| 4   | +5V            |  |
| 5   | Keyboard Clock |  |
| 6   | Mouse Clock    |  |

000000

### 3.17 System Front Panel Control

The 3307640 has front panel control at location *CN5* that indicates the power-on status.

#### **Z** CN5: System Front Panel Control

| PIN | Description  | PIN | Description |
|-----|--------------|-----|-------------|
| 1   | VCC          | 2   | Speaker     |
| 3   | HDD LED      | 4   | N/C         |
| 5   | PWR Button   | 6   | GND         |
| 7   | VCC          | 8   | GND         |
| 9   | Reset Switch | 10  | VCC         |
| 11  | GND          | 12  | PWR LED     |

#### **Connector CN5 Orientation**

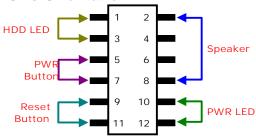

## 3.18 Watchdog Timer

.286

Once the Enable cycle is active a Refresh cycle is requested before the time-out period. This restarts counting of the WDT period. When the time counting goes over the period preset of WDT, it will assume that the program operation is abnormal. A system reset signal will restart when such error happens.

The following sample programs show how to enable, disable and refresh the watchdog timer:

```
.MODEL SMALL
     .DATA
                             ; this is data area
              '-----',0ah,0dh,'$'
copyright db '|Copyright by Richard | ',0ah,0dh,'$' x2
-----',Oah,Odh,'$'
                02Eh
                         ; W83627H Chipset port
       equ
datao
                02Fh
                         ;data port
       equ
     .CODE
print
       macro
                dx,offset buff;
       mov
       mov
                ah,09h
       int
                21h
       endm
begin proc near
       mov
                ax,@data
       mov
                ds,ax
       STI
                          ; W83627H
       mov
                dx,port
                         ; Unlock registor
                al,087H
       mov
                 dx,al
       out
                 $+2
       ami
                dx,al
       out
       mov
                dx,port
                al,07H
       mov
       out
                dx.al
                $+2
       jmp
                dx,datao ; set device 8
       mov
                al,08H
       mov
                dx.al
       out
                $+2
       jmp
                dx,port
                         ; Watchdog IO function
       mov
                al,030H
                         ; registor
       mov
                dx,al
       out
                $+2
       jmp
                dx,datao ; set 01h toactivate
       mov
                al,01H
       mov
       out
                dx,al
```

```
$+2
        jmp
                             ; set CRF5
                  dx,port
al,0f5H
        mov
        mov
                  dx,al
        out
                  $+2
        jmp
                  dx,datao ; set CRF5 to secend
        mov
                  al,00H
        mov
                  dx,al
        out
        jmp
                  $+2
                             ; set CRF6 time
        mov
                  dx,port
                  al,0f6H
        mov
                  dx,al
        out
        jmp
                  $+2
                  dx,datao ; set CRF6 time to 5 s'
        mov
                  al.05H
        mov
                  dx,al
        out
        print
        print
                  copyright
        print
                  ah,4ch
                             ;go back to dos
        mov
        int
                  21h
        .stack
begin endp
end begin
```

User can also use AL, 00H's defined time for reset purposes, e.g.00H for Disable, 01H = 1sec, 02H=2sec....FFH=255sec.

### 3.19 Audio Connectors

The 3307640 has an onboard AC97 3D audio controoler. The following tables list the pin assignments of the Line In/Audio Out connector.

#### **Z** CN8: MIC In/Line Out Connector

| PIN | Description | PIN | Description |
|-----|-------------|-----|-------------|
| 1   | AOUTL       | 2   | AOUTR       |
| 3   | GND         | 4   | GND         |
| 5   | MIC IN      | 6   | N/C         |
| 7   | GND         | 8   | GND         |

## 3.20 CompactFlash™ Connector

The 3307640 also offers a Type I/II CompactFlash™ connector which is IDE interface located at the solder side of the board. The designated *CN15* connector, once soldered with an adapter, can hold CompactFlash™ cards of various sizes. Please turn off the power before inserting the CF card.

#### **Z** CN15: CompactFlash<sup>TM</sup> Connector

| PIN | Description | PIN | Description |
|-----|-------------|-----|-------------|
| 1   | GND         | 2   | IDE_PDD3    |
| 3   | IDE_PDD4    | 4   | IDE_PDD5    |
| 5   | IDE_PDD6    | 6   | IDE_PDD7    |
| 7   | IDE_PDCS1#  | 8   | GND         |
| 9   | GND         | 10  | GND         |
| 11  | GND         | 12  | GND         |
| 13  | +3.3V       | 14  | GND         |
| 15  | GND         | 16  | GND         |
| 17  | GND         | 18  | IDE_PDA2    |
| 19  | IDE_PDA1    | 20  | IDE_PDA0    |
| 21  | IDE_PDD0    | 22  | IDE_PDD1    |
| 23  | IDE_PDD2    | 24  | GND         |
| 25  | GND         | 26  | GND         |
| 27  | IDE_PDD11   | 28  | IDE_PDD12   |
| 29  | IDE_PDD13   | 30  | IDE_PDD14   |
| 31  | IDE_PDD15   | 32  | IDE_PDCS3#  |
| 33  | GND         | 34  | IDE_PDIOR#  |
| 35  | IDE_PDIOW#  | 36  | +3.3V       |
| 37  | INT_IRQ15   | 38  | +3.3V       |
| 39  | +3.3V       | 40  | N/C         |
| 41  | RESET#      | 42  | IDE_PDIORDY |
| 43  | CF_PDERQ    | 44  | CF_REGB     |
| 45  | IDE_ACTP#   | 46  | DETECT      |
| 47  | IDE_PDD8    | 48  | IDE_PDD9    |
| 49  | IDE_PDD10   | 50  | GND         |

Inserting a CompactFlash<sup>TM</sup> card into the adapter is not a difficult task. The socket and card are both keyed and there is only one direction for the card to be completely inserted. Refer to the diagram on the following page for the traditional way of inserting the card.

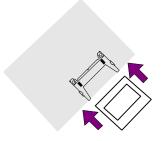

#### z JP9: CF Use Master/Slave Select

| Options         | Setting |    |
|-----------------|---------|----|
| Master          | Short   | 02 |
| Slave (default) | Open    |    |

**NOTE:** When use CF card, IDE device function will be disabled.

# 3.21 Expansion Slot

The 3307640 offers one Type III mini PCI slot at CN14.

### 3.22 8-bit I/O Function

The 3307640 offers one 8-bit input/output port by parallel port.

#### **Z** JP13: 8-bit Input/Output

| PIN | Description | PIN | Description |
|-----|-------------|-----|-------------|
| 1   | VCC         | 2   | GND         |
| 3   | GD0         | 4   | GD4         |
| 5   | GD1         | 6   | GD5         |
| 7   | GD2         | 8   | GD6         |
| 9   | GD3         | 10  | GD7         |

9 1 00000 00000 10 2

.286

.MODEL SMALL

DATA ; this is data area port equ 0378h ; print port can be change to 278h

.CODE

print macro buff

mov dx, offset buff;

mov ah,09h int 21h

endm

delay:

```
push
mov
                  cx
cx,0155h
@@:
        jmp
                  $+2
       push
mov
                  СХ
                  cx,Offffh
                  wait1
wait1: loop
        pop
                  СХ
        loop
                  @b
        pop
                  СХ
        ret
                  near
ax,@data
begin
       proc
        mov
        mov
                  ds,ax
        STI
                  dx, port
al, 80h
        Mov
        Mov
                                      out
                                                dx, al
;;ROR
                  cx, 08h
        mov
@@:
                  al, 1
        ror
        call
                  delay
        out
                  dx, al
                  @b
        loop
        pop
                  СХ
;;ROL
        push
                  СХ
                  cx, 08h
        mov
@@:
                  al, 1
        rol
        out
                  dx, al
        call delay
                  @b
        loop
        pop
                  СХ
;;ROR
                  cx, 08h
        mov
@@:
        ror
                  al, 1
        call delay
                  dx, al
@b
        out
        loop
        pop
                  СХ
;;ROL
        push
                  СХ
                  cx, 08h
        mov
@@:
                  al, 1
        out
                  dx, al
        call delay
                  @b
        loop
        pop
                  \mathsf{CX}
```

```
;;ROR
      mov
               cx, 08h
@@:
       ror
               al, 1
       call delay
       out
               dx, al
       loop
               @b
               СХ
       pop
;;ROL
       push
               CX
               cx, 08h
       mov
@@:
               al, 1
       rol
       out
               dx, al
       call delay
       loop
               @b
               СХ
       pop
;;ROR
               cx, 08h
       mov
@@:
       ror
               al, 1
       call delay
       out
               dx, al
               @b
       loop
       pop
               СХ
;;ROL
       push
               СХ
               cx, 08h
       mov
@@:
       rol
               al, 1
       out
               dx, al
       call delay
               @b
       loop
               СХ
      pop
;;-----
;;ROR
               cx, 08h
       mov
@@:
       ror
               al, 1
       call delay
               dx, al
       out
                @b
       loop
       pop
               СХ
;;ROL
       push
               CX
       mov
               cx, 08h
@@:
               al, 1
       rol
       out
               dx, al
       call delay
               @b
       loop
      pop
;;-----
```

```
;;-----
;;ROR
                cx, 08h
       mov
@@:
                al, 1
       ror
       call delay
                dx, al
       out
            @b
       loop
       pop
                СХ
;;ROL
       push
                CX
                cx, 08h
       mov
@@:
                al, 1
       rol
       out
                dx, al
       call delay
                @b
       loop
       pop
;;-----
;;ROR
                cx, 08h
       mov
@@:
                al, 1
       ror
       call delay
                dx, al
       out
       loop
                @b
                СХ
       pop
;;ROL
       push
                СХ
                cx, 08h
       mov
@@:
       rol
                al, 1
       out
                dx, al
       call delay
                @b
       loop
       pop
                СХ
;flash LED 3 time
       mov
                cx, 01h
@@:
                al, Offh
       mov
       out
                dx, al
       call delay
                 al,0h
       mov
                dx, al
       out
       call delay
       loop
                @b
ee:
                                  ; go back to dos
                ah, 4ch
       mov
                21h
       int
       .stack
       begin e
                endp
```

This page is the blank page.

# Chapter 4

# **AMI BIOS Setup**

The 3307640 uses AMI BIOS for the system configuration. The AMI BIOS setup program is designed to provide the maximum flexibility in configuring the system by offering various options that could be selected for end-user requirements. This chapter is written to assist you in the proper usage of these features.

### 4.1 Starting Setup

The AMI BIOS is immediately activated when you first power on the computer. The BIOS reads the system information contained in the CMOS and begins the process of checking out the system and configuring it. When it finishes, the BIOS will seek an operating system on one of the disks and then launch and turn control over to the operating system.

While the BIOS is in control, the Setup program can be activated in one of two ways:

- 1. By pressing <Del> immediately after switching the system on, or
- 2. By pressing the <Del> key when the following message appears briefly at the bottom of the screen during the POST (Power On Self Test).

#### Press DEL to enter SETUP.

If the message disappears before you respond and you still wish to enter Setup, restart the system to try again by turning it OFF then ON or pressing the "RESET" button on the system case. You may also restart by simultaneously pressing <Ctrl>, <Alt>, and <Delete> keys. If you do not press the keys at the correct time and the system does not boot, an error message will be displayed and you will be asked to...

#### PRESS F1 TO CONTINUE, DEL TO ENTER SETUP

## 4.2 Using Setup

In general, you use the arrow keys to highlight items, press <Enter> to select, use the <PageUp> and <PageDown> keys to change entries, and press <Esc> to quit. The following table provides more detail about how to navigate in the Setup program using the keyboard.

| Move to previous item                                                                                                    |
|----------------------------------------------------------------------------------------------------|
| Move to next item                                                                                                    |
| Move to previous item                                                                                                    |
| Move to previous item                                                                                                    |
| Main Menu Quit and not save changes into CMOS<br>Status Page Setup Menu and Option Page Setup Menu<br>Exit current page and return to Main Menu |
| Decrease the numeric value or make changes                                                                                                    |
| Increase the numeric value or make changes                                                                                                    |
| Increase the numeric value or make changes                                                                                                    |
| Decrease the numeric value or make changes                                                                                                    |
| Reserved                                                                                                    |
| Change color from total 8 colors. F2 to select color forward                                                                                    |
| F2 to select color backward                                                                                                    |
| Reserved                                                                                                    |
| Reserved                                                                                                    |
| Reserved                                                                                                    |
| Reserved                                                                                                    |
| Reserved                                                                                                    |
| Reserved                                                                                                    |
| Save all the CMOS changes, only for Main Menu                                                                                                   |
|                                                                                                    |

### 4.3 Main Menu

Once you enter the AMI BIOS CMOS Setup Utility, the Main Menu will appear on the screen. The Main Menu allows you to select from several setup functions and two exit choices. Use the arrow keys to select among the items and press <Enter> to enter the sub-menu.

BIOS SETUP UTILITY

| Main A                                                   | .d\ | anced PCIPnP       | Boot        | Security | Chips      | et     | Exit    |
|----------------------------------------------------------|-----|--------------------|-------------|----------|------------|--------|---------|
| System Ov                                                | er  | view               |             |          |            |        |         |
| AMIBIOS                                                  |     |                    |             |          |            |        |         |
| Version                                                  | :   | 08.00.13           |             |          |            |        |         |
| Build Date                                               | :   | 11/01/06           |             |          |            |        |         |
| ID                                                       | :   | HS732101           |             |          |            |        |         |
| Processor                                                |     |                    |             |          |            |        |         |
| Туре                                                     | :   | Intel® Core™ Duo ( | CPU T2500   |          |            |        |         |
| Speed                                                    | :   | 2000MHz            |             |          |            |        |         |
| Count                                                    | :   | 1                  |             |          |            |        |         |
| System Me                                                | m   | ory                |             |          |            |        |         |
| Size                                                     | :   | 504MB              |             |          | ←          | Select | Screen  |
|                                                          |     |                    |             |          | <b>↑</b> ↓ | Select | Item    |
| System Tim                                               | е   |                    | [00:29:32]  |          | + -        | Change | Field   |
| System Dat                                               | е   |                    | [Tue 01/01/ | 2002]    | Tab        | Select | Field   |
|                                                          |     |                    |             |          | F1         | Genera | l Help  |
|                                                          |     |                    |             |          | F10        | Save a | nd Exit |
|                                                          |     |                    |             |          | ESC        | Exit   |         |
| v02.59 (C)Copyright 1985-2005, American Megatrends, Inc. |     |                    |             |          |            |        |         |

**NOTE:** A brief description of the highlighted choice appears at the bottom of the screen.

# 4.4 Advanced Settings

This section allows you to configure your system for the basic operation. You have the opportunity to select the system's default speed, boot-up sequence, keyboard operation, shadowing and security.

BIOS SETUP UTILITY

|          |               | ы оз .       | SETUP U    | IILIII      |            |               |
|----------|---------------|--------------|------------|-------------|------------|---------------|
| Main     | Advanced      | PCIPnP       | Boot       | Security    | Chips      | set Exit      |
| Advanced | Settings      |              |            |             |            |               |
| WARNING  | G: Setting    | wrong valu   | es in bel  | ow sections |            |               |
|          | may cau       |              |            |             |            |               |
|          |               |              |            |             |            |               |
| ► CPU C  | Configuration |              |            |             |            |               |
| ► IDE C  | onfiguration  |              |            |             |            |               |
| ► Floppy | y Configurati | on           |            |             | ←          | Select Screen |
| ▶ Super  | 10 Configura  | tion         |            |             | <b>↑</b> ↓ | Select Item   |
| ► Hardw  | are Health C  | onfiguration |            |             | + -        | Change Field  |
| ► ACPI C | Configuration |              |            |             | Tab        | Select Field  |
| ► APM C  | onfiguration  |              |            |             | F1         | General Help  |
| ► USB C  | onfiguration  |              |            |             | F10        | Save and Exit |
|          |               |              |            |             | ESC        | Exit          |
| v02      | 2.59 (C)Cop   | pyright 198  | 5-2005, Ar | merican Meg | atrend     | ds, Inc.      |

| BIOS SETUP UTILITY |                   |             |             |            |           |         |  |  |  |  |
|--------------------|-------------------|-------------|-------------|------------|-----------|---------|--|--|--|--|
| Main Adv           | anced PCIPnP      | Boot        | Security    | Chip       | set       | Exit    |  |  |  |  |
| Configure adva     | anced CPU setting | gs -        |             |            |           |         |  |  |  |  |
| Module Version     | n <b>–</b> 13.03  |             |             |            |           |         |  |  |  |  |
| Manufacturer       | : Intel           |             |             |            |           |         |  |  |  |  |
| Brand String       | : Intel® Core     | ™ Duo CPU T | 2500        |            |           |         |  |  |  |  |
| Frequency          | : 2.00GHz         |             |             |            |           |         |  |  |  |  |
| FSB Speed          | : 667MHz          |             |             |            |           |         |  |  |  |  |
| Cache L1           | : 64 KB           |             |             |            |           |         |  |  |  |  |
| Cache L2           | : 2048 KB         |             |             |            |           |         |  |  |  |  |
| Max CPUID Valu     | e Limit           | [Disab      | led]        |            |           |         |  |  |  |  |
| Execute Disable    | Bit               | [Enabl      | ed]         | ←          | Select S  | Screen  |  |  |  |  |
| Core Multi-Proce   | essing            | [Enabl      | ed]         | <b>↑</b> ↓ | Select I  | tem     |  |  |  |  |
| CPU TM function    | 1                 | [Enabl      | ed]         | + -        | Change    | Field   |  |  |  |  |
| Venderpool Tech    | nnology           | [Enabl      | ed]         | Tab        | Select F  | ield    |  |  |  |  |
| Digital Thremal :  | Sensor            | [Disab      | led]        | F1         | General   | Help    |  |  |  |  |
| DTS Calibration    |                   | [Enabl      | ed]         | F10        | Save ar   | nd Exit |  |  |  |  |
| Intel® SpeedSte    | ep™ tech.         | [Autor      | natic]      | ESC        | Exit      |         |  |  |  |  |
| Intel® C-STATE     | tech.             | [Enabl      | ed]         |            |           |         |  |  |  |  |
| C1 Enable.         |                   | [Stand      | ard]        |            |           |         |  |  |  |  |
| C2 Enable.         |                   | [Stand      | ard]        |            |           |         |  |  |  |  |
| C3 Enable.         |                   | [Disab      | led]        |            |           |         |  |  |  |  |
| C4 Enable.         |                   | [Disab      | led]        |            |           |         |  |  |  |  |
| Hard C4 Ena        | able.             | [Disab      | led]        |            |           |         |  |  |  |  |
| v02.59             | (C)Copyright 198  | 35-2005, An | nerican Meg | gatrer     | ids, Inc. |         |  |  |  |  |
|                    |                   |             |             |            |           |         |  |  |  |  |
|                    |                   |             |             |            |           |         |  |  |  |  |

| BIOS SETUP UTILITY                                                                                                    |         |                                                                         |                        |                        |          |          |  |  |  |  |
|----------------------------------------------------------------------------------------------------|---------|-------------------------------------------------------------------------|------------------------|------------------------|----------|----------|--|--|--|--|
| Main Advanced P                                                                                                    | CIPnP   | Boot                                                                    | Security               | Chip                   | set      | Exit     |  |  |  |  |
| IDE Configuration                                                                                                    |         |                                                                         |                        |                        |          |          |  |  |  |  |
|                                                                                                    |         |                                                                         |                        |                        |          |          |  |  |  |  |
| ATA/IDE Configuration                                                                                                    |         | [Enhanced]                                                              |                        |                        |          |          |  |  |  |  |
| Configure SATA as                                                                                                    |         | [IDE]                                                                   |                        |                        |          |          |  |  |  |  |
| Configure SATA Channe                                                                                                    | ls      | [Behind PA                                                              | ΓΑ]                    |                        |          |          |  |  |  |  |
| <ul> <li>▶ Primary IDE Master</li> <li>▶ Primary IDE Slave</li> <li>▶ Third IDE Master</li> <li>▶ Third IDE Slave</li> <li>▶ Fourth IDE Master</li> <li>▶ Fourth IDE Slave</li> </ul> | :       | [Not Detect<br>[Not Detect<br>[Not Detect<br>[Not Detect<br>[Not Detect | eted]<br>eted]<br>eed] | ←<br>↑ ↓<br>+ –<br>Tab | Select   | je Field |  |  |  |  |
| Hard Disk Write Protect                                                                                                    | [Di     | sabled]                                                                 |                        | F1                     | Gener    | al Help  |  |  |  |  |
| IDE Detect Time Out (Sec)                                                                                                    | [35     | 5]                                                                      |                        | F10                    |          | and Exit |  |  |  |  |
| ATA(PI) 80Pin Cable Detection                                                                                                    | on [Ho  | ost & Device                                                            | e]                     | ESC                    | Exit     |          |  |  |  |  |
| v02.59 (C)Copyrig                                                                                                    | ht 1985 | 5-2005, Ar                                                              | nerican Me             | gatrer                 | nds, I n | C.       |  |  |  |  |

|           |              | DI 03 31    | _101 01  | 1 - 1 1 1  |                        |                            |                     |
|-----------|--------------|-------------|----------|------------|------------------------|----------------------------|---------------------|
| Main      | Advanced     | PCIPnP      | Boot     | Security   | Ch                     | nipset                     | Exit                |
| Floppy Co | onfiguration |             |          |            |                        |                            |                     |
| Floppy A  |              | [1.44 MI    | 3 3.5"]  |            |                        |                            |                     |
| Floppy B  |              | [Disable    | d]       |            |                        |                            |                     |
|           |              |             |          |            | ←<br>↑ ↓<br>+ -<br>Tab | Select<br>Change<br>Select | e Field<br>Field F1 |
|           |              |             |          |            | F10<br>ESC             |                            | al Help<br>ind Exit |
| VO        | 2.59 (C)Copy | right 1985- | 2005, An | nerican Me | egatr                  | ends, Li                   | nc.                 |

| BIOS SETUP UTILITY |                  |             |          |           |         |         |          |  |  |  |
|--------------------|------------------|-------------|----------|-----------|---------|---------|----------|--|--|--|
| Main               | Advanced         | PCIPnP      | Boot     | Securit   | y Ch    | nipset  | Exit     |  |  |  |
| Configur           | e WIN627EHF      | Super IO C  | hipset   |           |         |         |          |  |  |  |
| OnBoard            | Floppy Controlle | er          | [Enabled | d]        |         |         |          |  |  |  |
| Parallel P         | ort Address      |             | [378]    |           |         |         |          |  |  |  |
| Paralle            | el Port Mode     |             | [Normal  | ]         |         |         |          |  |  |  |
| Paralle            | el Port IRQ      |             | [IRQ7]   |           |         |         |          |  |  |  |
| Serial Por         | rt1 Address      |             | [3F8]    |           |         |         |          |  |  |  |
| Serial             | Port1 IRQ        |             | [4]      |           |         |         |          |  |  |  |
| Serial Por         | rt2 Address      |             | [2F8]    |           |         |         |          |  |  |  |
| Serial             | Port2 IRQ        |             | [3]      |           |         |         |          |  |  |  |
| Serial Por         | rt3 Address      |             | [3E8]    |           |         |         |          |  |  |  |
| Serial             | Port3 IRQ        |             | [11]     |           | ←       | Select  | Screen   |  |  |  |
| Serial Po          | rt4 Address      |             | [2E8]    |           | ↑ ↓     | Select  | Item     |  |  |  |
| Serial             | Port4 IRQ        |             | [10]     |           | + -     | Chang   | e Field  |  |  |  |
|                    |                  |             |          |           | Tab     | Select  | Field F1 |  |  |  |
|                    |                  |             |          |           |         | Gener   | al Help  |  |  |  |
|                    |                  |             |          |           | F10     | Save a  | and Exit |  |  |  |
|                    |                  |             |          |           | ESC     | Exit    |          |  |  |  |
| V                  | 02.59 (C)Copy    | right 1985- | 2005, Am | ierican N | /legatr | ends, I | nc.      |  |  |  |
|                    |                  |             |          |           |         |         |          |  |  |  |

|              |             | DI 00 0     |           | 1 - 1 1 1 |            |           |         |
|--------------|-------------|-------------|-----------|-----------|------------|-----------|---------|
| Main Ad      | dvanced     | PCIPnP      | Boot      | Securit   | ty Ch      | ipset     | Exit    |
| Hardware He  | ealth Confi | guration    |           |           |            |           |         |
|              |             |             |           |           |            |           |         |
| Hardware He  | ealth Confi | guration    |           |           |            |           |         |
| System Temp  | erature     |             | :         |           |            |           |         |
| CPU Temperat | ture        |             | :         |           |            |           |         |
|              |             |             |           |           |            |           |         |
| Vcore        |             |             | :         |           |            |           |         |
| 3VCC         |             |             | :         |           | ←          | Select    | Screen  |
| +12V         |             |             | :         |           | ↑ ↓        | Select    | Item    |
| +1.5V        |             |             | :         |           | + -        | Change    | e Field |
| +1.05V       |             |             | :         |           | Tab        | Select    | Field   |
| +5V          |             |             | :         |           | F1         | Genera    | al Help |
| VSB          |             |             | :         |           | F10        | Save a    | nd Exit |
|              |             |             |           |           | ESC        | Exit      |         |
| v02.5        | 9 (C) Copy  | right 1985- | -2005, An | nerican N | <br>Лegatr | ends, I r | nc.     |

| BIOS SETUP UTILITY |                                                        |             |           |           |                                      |                                     |                     |  |  |  |
|--------------------|--------------------------------------------------------|-------------|-----------|-----------|--------------------------------------|-------------------------------------|---------------------|--|--|--|
| Main               | Advanced                                               | PCI PnP     | Boot      | Securit   | y   Cł                               | nipset                              | Exit                |  |  |  |
| ACPI Se            | ttings                                                 |             |           |           |                                      |                                     |                     |  |  |  |
| ACPI Awa           | re O/S                                                 |             | [Yes]     |           |                                      |                                     |                     |  |  |  |
| ► Adva             | eral ACPI Config<br>nced ACPI Conf<br>set ACPI Configu | iguration   |           |           | ←<br>↑ ↓<br>+ -<br>Tab<br>F10<br>ESC | Select<br>Chang<br>Select<br>Genera | e Field<br>Field F1 |  |  |  |
| V                  | 02.59 (C)Copy                                          | right 1985- | -2005, Am | nerican N | /legatr                              | ends, L                             | nc.                 |  |  |  |

# BIOS SETUP UTILITY

| _         |                 | 2,000      |           |          |            |             |          |
|-----------|-----------------|------------|-----------|----------|------------|-------------|----------|
| Main      | Advanced        | PCIPnP     | Boot      | Securit  | y [        | Chipset     | Exit     |
| General   | ACPI Configura  | ation      |           |          |            |             |          |
| Suspend   | mode            |            | [Auto]    |          |            |             |          |
| Repost vi | deo on S3 Resui | me         | [No]      |          | ←          | Select      | Screen   |
|           |                 |            |           |          | <b>↑</b> ↓ | Select      | Item     |
|           |                 |            |           |          | + .        | - Chang     | e Field  |
|           |                 |            |           |          | Tab        | Select      | Field F1 |
|           |                 |            |           |          |            | Genera      | al Help  |
|           |                 |            |           |          | F10        | Save a      | ınd Exit |
|           |                 |            |           |          | ESC        | Exit        |          |
| V         | 02.59 (C)Copy   | right 1985 | -2005, Am | erican N | Леда       | atrends, Li | nc.      |

|           |               | DI 03 31    |          | <u> </u>  |         |         |          |
|-----------|---------------|-------------|----------|-----------|---------|---------|----------|
| Main      | Advanced      | PCIPnP      | Boot     | Securit   | у С     | hipset  | Exit     |
| Advance   | d ACPI Config | uration     |          |           |         |         |          |
| ACPI Vers | sion Features |             | [ACPI v  | 1.0]      |         |         |          |
| ACPI API  | C support     |             | [Enable  | d]        |         |         |          |
| AMI OEME  | 3 table       |             | [Enable  | d]        |         |         |          |
| Headless  | mode          |             | [Disable | ed]       |         |         |          |
|           |               |             |          |           | ←       | Select  | Screen   |
|           |               |             |          |           | ↑ ↓     | Select  | Item     |
|           |               |             |          |           | + -     | Chang   | e Field  |
|           |               |             |          |           | Tab     | Select  | Field F1 |
|           |               |             |          |           |         | Genera  | al Help  |
|           |               |             |          |           | F10     | Save a  | ınd Exit |
|           |               |             |          |           | ESC     | Exit    |          |
| V(        | 02.59 (C)Copy | right 1985- | 2005, Am | nerican N | /legatr | ends, L | nc.      |

| Main      | Advanced        | PCIPnP      | Boot      | Security | y Ch     | nipset  | Exit     |  |  |  |  |
|-----------|-----------------|-------------|-----------|----------|----------|---------|----------|--|--|--|--|
| South B   | ridge ACPI Cor  | nfiguration |           |          |          |         |          |  |  |  |  |
| Energy La | ake Feature     |             | [Disable  | d]       |          |         |          |  |  |  |  |
| APIC ACF  | PI SCI IRQ      |             | [Disable  | d] •     | ←        | Select  | Screen   |  |  |  |  |
| USB Devi  | ice Wakeup Fron | n S3/S4     | [Disable  | d] 1     | <b>†</b> | Select  | Item     |  |  |  |  |
|           |                 |             |           |          | + -      | Chang   | e Field  |  |  |  |  |
|           |                 |             |           | -        | Tab      | Select  | Field F1 |  |  |  |  |
|           |                 |             |           |          |          | Genera  | al Help  |  |  |  |  |
|           |                 |             |           |          | F10      | Save a  | nd Exit  |  |  |  |  |
|           |                 |             |           |          | ESC      | Exit    |          |  |  |  |  |
| V         | 02.59 (C)Copy   | right 1985- | -2005, Am | erican M | legatr   | ends, L | nc.      |  |  |  |  |

| BIOS SETOP OTILITY              |          |          |            |           |         |  |  |  |  |  |
|---------------------------------|----------|----------|------------|-----------|---------|--|--|--|--|--|
| Main Advanced PCIPnP            | Boot     | Securit  | ty Ch      | ipset     | Exit    |  |  |  |  |  |
| APM Configuration               |          |          |            |           |         |  |  |  |  |  |
| Power Management/APM            | [Enabled | d]       |            |           |         |  |  |  |  |  |
| Video Power Down Mode           | [Disable | d]       |            |           |         |  |  |  |  |  |
| Hard Disk Power Down Mode       | [Disable | d]       |            |           |         |  |  |  |  |  |
| Suspend Time Out                | [Disable | d]       |            |           |         |  |  |  |  |  |
| Throttle Slow Clock Ratio       | [50%]    |          |            |           |         |  |  |  |  |  |
| Keyboard & PS/2 Mouse           | [MONITO  | OR]      |            |           |         |  |  |  |  |  |
|                                 |          |          |            |           |         |  |  |  |  |  |
| Power Button Mode               | [On/Off] |          |            |           |         |  |  |  |  |  |
|                                 |          |          |            |           |         |  |  |  |  |  |
|                                 |          |          |            |           |         |  |  |  |  |  |
| Advanced Resume Events Controls |          |          |            |           |         |  |  |  |  |  |
| Resume On Ring                  | [Disable | d]       |            |           |         |  |  |  |  |  |
| Resume On LAN                   | [Disable | d]       |            |           |         |  |  |  |  |  |
| Resume On PME#                  | [Disable | d]       | ←          | Select S  | creen   |  |  |  |  |  |
| Resume On RTC Alarm             | [Disable | d]       | <b>↑</b> ↓ | Select I  | tem     |  |  |  |  |  |
|                                 |          |          | + -        | Change    | Field   |  |  |  |  |  |
|                                 |          |          | Tab        | Select F  | ield F1 |  |  |  |  |  |
|                                 |          |          |            | General   | Help    |  |  |  |  |  |
|                                 |          |          | F10        | Save ar   | d Exit  |  |  |  |  |  |
|                                 |          |          | ESC        | Exit      |         |  |  |  |  |  |
| v02.59 (C)Copyright 1985-2      | 2005, Am | erican N | Jegatre    | ends, I n | C.      |  |  |  |  |  |

|           |                  | <u> </u>      | ETUP UI   | 1 - 1 1 1 |         |           |         |
|-----------|------------------|---------------|-----------|-----------|---------|-----------|---------|
| Main      | Advanced         | PCI PnP       | Boot      | Securit   | y Ch    | nipset    | Exit    |
| USB Con   | figuration       |               |           |           |         |           |         |
| Module V  | ersion - 2.24.0- | 11.4          |           |           |         |           |         |
|           |                  |               |           |           |         |           |         |
| USB Devi  | ces Enabled:     |               |           |           |         |           |         |
|           | None             |               |           |           |         |           |         |
|           |                  |               |           |           | ←       | Select    | Screen  |
| Legacy U  | SB Support       |               | [Enable   | d]        | ↑ ↓     | Select    | Item    |
| USB 2.0 ( | Controller Mode  |               | [HiSpee   | d]        | + -     | Change    | e Field |
| Hotplug L | JSB FDD Suppor   | t             | [Auto]    |           | Tab     | Select    | Field   |
| X USB M   | ass Storage Dev  | vice Configur | ation     | F         | 1       | Genera    | ıl Help |
|           |                  |               |           |           | F10     | Save a    | nd Exit |
|           |                  |               |           |           | ESC     | Exit      |         |
|           |                  |               |           |           |         |           |         |
| V         | 02.59 (C)Copy    | right 1985    | -2005, Am | nerican N | /legatr | ends, I r | nc.     |

| Main     | Advanced       | PCIPnP      | Boot       | Securit  | y CI   | hipset  | Exit     |
|----------|----------------|-------------|------------|----------|--------|---------|----------|
| USB Mass | s Storage Devi | ice Configu | ration     |          |        |         |          |
| USB Mass | Storage Reset  | Delay       | [20 Sec]   |          |        |         |          |
|          |                |             |            |          |        |         |          |
| Device   | #1             | USB H       | otplug FDD |          |        |         |          |
| Emulati  | ion Type       |             | [Auto]     |          |        |         |          |
|          |                |             |            |          | ←      | Select  | Screen   |
|          |                |             |            |          | ↑ ↓    | Select  | Item     |
|          |                |             |            |          | + -    | Chang   | e Field  |
|          |                |             |            |          | Tab    | Select  | Field F1 |
|          |                |             |            |          |        | Gener   | al Help  |
|          |                |             |            |          | F10    | Save a  | and Exit |
|          |                |             |            |          | ESC    | Exit    |          |
| VC       | 2.59 (C)Copy   | right 1985. | -2005, Am  | erican N | legatr | ends, I | nc.      |

# 4.5 Advanced PCI/PnP Settings

This section describes configuring the PCI bus system. PCI, or Personal Computer Interconnect, is a system that allows I/O devices to operate at speeds nearing the speed the CPU itself uses when communicating with its own special components. This section covers some very technical items and it is strongly recommended that only experienced users should make any changes to the default settings.

BIOS SETUP UTILITY

| BLOS SETUP UTILI         | I T            |            |            |              |               |
|--------------------------|----------------|------------|------------|--------------|---------------|
| Main Advanced            | PCI PnP        | Boot       | Security   | Chip         | set Exit      |
| Advanced PCI/PnP Set     | tings          |            |            |              |               |
| WARNING: Setting w       | rong valu      | es in belo | ovv        |              |               |
| sections                 | may cause      | e system   | to         |              |               |
| malfuncti                | on.            |            |            |              |               |
| Clean NVRAM              |                | [No]       |            |              |               |
| Plug & Play O/S          |                | [No]       |            |              |               |
| PCI Latency Timer        | [64]           |            |            |              |               |
| Allocate IRQ to PCI VGA  |                | [Yes]      |            |              |               |
| Palette Snooping         |                | [Disabl    | ed]        |              |               |
| PCI IDE BusMaster        |                | [Disabl    | ed]        |              |               |
| Offboard PCI/ISA IDE Car | <sup>-</sup> d | [Auto]     |            |              |               |
| IRQ3                     |                | [Availa    | able]      |              |               |
| IRQ4                     |                | [Availa    | able]      |              |               |
| IRQ5                     |                | [Availa    | able]      |              |               |
| IRQ7                     |                | [Availa    | able]      |              |               |
| IRQ9                     |                | [Availa    | able]      |              |               |
| IRQ10                    |                | [Availa    | able]      |              |               |
| IRQ11                    |                | [Availa    | able]      |              |               |
| IRQ14                    |                | [Availa    | able]      |              |               |
| IRQ15                    |                | [Availa    | ble]       |              |               |
| DMA Channel 0            |                | [Availa    | ble]       |              |               |
| DMA Channel 1            |                | [Availa    | ble] ←     |              | Select Screen |
| DMA Channel 3            |                | [Availa    | ble] ↑     | $\downarrow$ | Select Item   |
| DMA Channel 5            |                | [Availa    | ble] +     | -            | Change Field  |
| DMA Channel 6            |                | [Availa    | ble] Ta    | ab           | Select Field  |
| DMA Channel 7            |                | [Availa    | ble] F1    |              | General Help  |
|                          |                |            | F          | 10           | Save and Exit |
| Reserved Memory Size     |                | [Disabl    | ed] ES     | SC           | Exit          |
| v02.59 (C)Copy           | right 1985     | 5-2005, Ar | merican Me | gatren       | ds, Inc.      |

# 4.6 Boot Settings

# BIOS SETUP UTILITY

| Main     | Advanced         | PCIPnP      | Boot     | Security  | y C   | Chipset  | Exit     |
|----------|------------------|-------------|----------|-----------|-------|----------|----------|
| Boot Set | ttings           |             |          |           |       |          |          |
| ► Boot   | Settings Configu | uration     |          |           |       |          |          |
|          |                  |             |          |           |       |          |          |
| ► Boot   | Device Priority  |             |          |           | ←     | Select   | Screen   |
| ▶ Rem    | novable Drivers  |             |          |           | ↑ ↓   | Select   | Item     |
|          |                  |             |          |           | + -   | Chang    | e Field  |
|          |                  |             |          |           | Tab   | Select   | Field F1 |
|          |                  |             |          |           |       | Genera   | al Help  |
|          |                  |             |          |           | F10   | Save a   | and Exit |
|          |                  |             |          |           | ESC   | Exit     |          |
| V        | 02.59 (C)Copy    | right 1985- | 2005, An | nerican M | legat | rends, I | nc.      |

# BIOS SETUP UTILITY

| Main                   | Advanced        | PCIPnP      | Boot      | Securit   | :y [ C     | hipset    | Exit     |
|------------------------|-----------------|-------------|-----------|-----------|------------|-----------|----------|
| Boot Set               | tings Configura | ation       |           |           |            |           |          |
| Quick Boot             |                 |             | [Enabled] |           |            |           |          |
| AddOn ROM Display Mode |                 |             | [Force BI | OS]       |            |           |          |
| Bootup N               | om-Lock         |             | [On]      |           |            |           |          |
| PS/2 Mou               | se Support      |             | [Auto]    |           | ←          | Select    | Screen   |
| Wait For '             | F1' If Error    |             | [Enabled] |           | <b>↑</b> ↓ | Select    | Item     |
| Hit 'DEL'              | Message Display |             | [Enabled] |           | + -        | Change    | e Field  |
| Interrupt              | 19 Capture      |             | [Disabled | ]         | Tab        | Select    | Field    |
|                        |                 |             |           |           | F1         | Genera    | ıl Help  |
|                        |                 |             |           |           | F10        | Save a    | and Exit |
|                        |                 |             |           |           | ESC        | Exit      |          |
| V(                     | 02.59 (C)Copy   | riaht 1985- | -2005. Am | nerican N | /legati    | rends. Ir | nc.      |

|            |               | DI 05 51    | _ 1 01 01 | 1 - 1 1 1 |            |              |          |
|------------|---------------|-------------|-----------|-----------|------------|--------------|----------|
| Main       | Advanced      | PCIPnP      | Boot      | Securit   | y [        | Chipset      | Exit     |
| Boot Dev   | vice Priority |             |           |           |            |              |          |
| 1st Boot I | Device        | [USB:       | USB Hotpl | ug FD]    |            |              |          |
|            |               |             |           |           | ←          | Select       | Screen   |
|            |               |             |           |           | <b>↑</b> ↓ | Select       | Item     |
|            |               |             |           |           | + -        | - Change     | e Field  |
|            |               |             |           |           | Tab        | Select       | Field F1 |
|            |               |             |           |           |            | Genera       | al Help  |
|            |               |             |           |           | F10        | Save a       | nd Exit  |
|            |               |             |           |           | ESC        | C Exit       |          |
| V(         | 02.59 (C)Copy | right 1985- | 2005, An  | nerican N | _<br>Лega  | atrends, I r | nc.      |

|           | BIOS SETOI OTILITI |             |            |           |      |            |          |  |  |  |  |
|-----------|--------------------|-------------|------------|-----------|------|------------|----------|--|--|--|--|
| Main      | Advanced           | PCI PnP     | Boot       | Securit   | ty   | Chipset    | Exit     |  |  |  |  |
| Removal   | ole Drives         |             |            |           |      |            |          |  |  |  |  |
| 1st Drive |                    | [1st FLC    | PPY DRIVI  | []        |      |            |          |  |  |  |  |
| 2nd Drive | <b>:</b>           | [USB: US    | SB Hotplug | FD]       | ←    | Select     | Screen   |  |  |  |  |
|           |                    |             |            |           | 1    | Select     | Item     |  |  |  |  |
|           |                    |             |            |           | + .  | - Chang    | e Field  |  |  |  |  |
|           |                    |             |            |           | Tab  | Select     | Field F1 |  |  |  |  |
|           |                    |             |            |           |      | Genera     | al Help  |  |  |  |  |
|           |                    |             |            |           | F1C  | Save a     | ınd Exit |  |  |  |  |
|           |                    |             |            |           | ESC  | C Exit     |          |  |  |  |  |
| V(        | 02.59 (C)Copy      | right 1985- | -2005, An  | nerican N | Леда | atrends, L | nc.      |  |  |  |  |

# 4.7 **Security Settings**

|                     |                                                                                                    |      | <u> </u>    |       |     |       |          |        |  |  |
|---------------------|----------------------------------------------------------------------------------------------------|------|-------------|-------|-----|-------|----------|--------|--|--|
| Main Advan          | iced PCI                                                                                              | PnP  | Boot        | Secur | ity | Chips | et       | Exit   |  |  |
| Security Setting    | s                                                                                                    |      |             |       |     |       |          |        |  |  |
| Supervisor Passwo   | rd                                                                                                    | : No | t Installed |       |     |       |          |        |  |  |
| User Password       |                                                                                                    | : No | t Installed |       |     |       |          |        |  |  |
|                     |                                                                                                    |      |             |       | ←   | Se    | lect So  | reen   |  |  |
| Change Supervisor   | Change Supervisor Password                                                                            |      |             |       |     |       | lect Ite | em     |  |  |
| Change User Passy   | word                                                                                                  |      |             |       | +   | - Ch  | ange F   | ield   |  |  |
| Boot Sector Virus I | Protection                                                                                            | [D   | isabled]    |       | Tab | Se    | lect Fi  | eld    |  |  |
|                     |                                                                                                    |      |             |       | F1  | Ge    | neral    | Help   |  |  |
| Hard Disk Security  | •                                                                                                    |      |             |       | F10 | Sa    | ve an    | d Exit |  |  |
| There are no supp   | There are no supported Hard Disks.                                                                    |      |             |       |     |       | it       |        |  |  |
| v02.59 (C           | There are no supported Hard Disks. ESC Exit  v02.59 (C)Copyright 1985-2005, American Megatrends, Inc. |      |             |       |     |       |          |        |  |  |

# 4.8 Advanced Chipset Settings BIOS SETUP UTILITY

|                                                                                                    | BIGG GETGI GITEITI                    |             |           |            |             |            |  |  |  |  |  |
|----------------------------------------------------------------------------------------------------|---------------------------------------|-------------|-----------|------------|-------------|------------|--|--|--|--|--|
| Main                                                                                               | Advanced                              | PCIPnP      | Boot      | Security   | Chipset     | Exit       |  |  |  |  |  |
| Advance                                                                                            | d Chipset Set                         | tings       |           |            |             |            |  |  |  |  |  |
| WARNIN                                                                                             | G: Setting w<br>sections<br>malfuncti | may cause   |           |            |             |            |  |  |  |  |  |
| <ul> <li>North Bridge Chipset Configuration</li> <li>South Bridge Chipset Configuration</li> </ul> |                                       |             |           |            |             |            |  |  |  |  |  |
|                                                                                                    |                                       |             |           | ←          | Selec       | t Screen   |  |  |  |  |  |
|                                                                                                    |                                       |             |           | 1          | ↓ Selec     | t Item     |  |  |  |  |  |
|                                                                                                    |                                       |             |           | +          | - Chan      | ge Field   |  |  |  |  |  |
|                                                                                                    |                                       |             |           | Ta         | ib Select   | t Field F1 |  |  |  |  |  |
|                                                                                                    |                                       |             |           |            | Gene        | ral Help   |  |  |  |  |  |
|                                                                                                    |                                       |             |           | F1         | 0 Save      | and Exit   |  |  |  |  |  |
|                                                                                                    |                                       |             |           | ES         | SC Exit     |            |  |  |  |  |  |
| V                                                                                                  | )2.59 (C)Cop                          | yright 1985 | -2005, Am | nerican Me | gatrends, I | nc.        |  |  |  |  |  |
|                                                                                                    |                                       |             |           |            |             |            |  |  |  |  |  |

| Main _                 | Advanced                                         | PCIPnP      | Boot       | Securi  | ity      | Ch           | pset    | Exit     |  |
|------------------------|--------------------------------------------------|-------------|------------|---------|----------|--------------|---------|----------|--|
| North B                | ridge Chipset                                    | Configurati | on         |         | _        |              |         |          |  |
| DRAM Fr                | equency                                          |             | [Auto]     |         |          |              |         |          |  |
| Configure              | e DRAM Timing                                    | by SPD      | [Enabled   | ]       |          |              |         |          |  |
| Memory                 | Hole                                             |             | [Disabled  | d]      |          |              |         |          |  |
| Boots Gr               | aphic Adapter P                                  | riority     | [PEG/PCI]  |         |          |              |         |          |  |
| Internal               | Graphics Mode                                    | [Enabled    | , 8MB]     |         |          |              |         |          |  |
| PEG Port Configuration |                                                  |             |            |         |          |              |         |          |  |
| PEG P                  | ort                                              |             | [Auto]     |         |          |              |         |          |  |
| PEG F                  | orce x1                                          |             | [Disabled  | d]      |          |              |         |          |  |
|                        |                                                  |             |            |         | ←        |              | Select  | t Screen |  |
| Chipset 7              | hermal Throttli                                  | ng          | [Disabled  | d]      | <b>↑</b> | $\downarrow$ | Select  | t Item   |  |
| DT in SP               | D                                                |             | [Disabled  | d]      | +        | -            | Chang   | ge Field |  |
| TS on DI               | MM                                               |             | [Disabled  | d]      | Tab      | )            | Select  | Field    |  |
|                        |                                                  |             |            |         | F1       |              | Gener   | al Help  |  |
| ▶ Vide                 | <ul> <li>Video Function Configuration</li> </ul> |             |            |         | F10      | )            | Save    | and Exit |  |
|                        |                                                  |             |            |         | ES       | 2            | Exit    |          |  |
| V                      | 02.59 (C)Cop                                     | yright 1985 | 5-2005, An | nerican | Me       | <br>gatre    | ends, I | nc.      |  |

| BIOS SETUP UTILITY |               |            |                    |                     |                         |                 |  |  |  |
|--------------------|---------------|------------|--------------------|---------------------|-------------------------|-----------------|--|--|--|
| Main               | Advanced      | PCI PnP    | Boot               | Security            | Chips                   | et Exit         |  |  |  |
| Video Fu           | nction Config | uration    |                    |                     | _                       |                 |  |  |  |
| DVMT Mod           | de Select     |            | [DVMT              | Mode]               |                         |                 |  |  |  |
| DVMT/I             | FIXED Memory  |            | [128ME             | 3]                  |                         |                 |  |  |  |
| Boot Displ         | •             |            | [CRT]              |                     |                         |                 |  |  |  |
| Flat Panel         | Type          |            | (800x6             | 00LVDS]             |                         |                 |  |  |  |
| Local Flat         | Panel Scaling |            | [Auto]             |                     |                         |                 |  |  |  |
|                    |               |            |                    |                     |                         |                 |  |  |  |
|                    |               |            |                    |                     |                         |                 |  |  |  |
|                    |               |            |                    |                     | ←                       | Select Screen   |  |  |  |
|                    |               |            |                    |                     | $\uparrow$ $\downarrow$ | Select Item     |  |  |  |
|                    |               |            |                    |                     | + -                     | Change Field    |  |  |  |
|                    |               |            |                    |                     | Tab                     | Select Field F1 |  |  |  |
|                    |               |            |                    |                     |                         | General Help    |  |  |  |
|                    |               |            |                    |                     | F10                     | Save and Exit   |  |  |  |
|                    |               |            |                    |                     | ESC                     | Exit            |  |  |  |
| vC                 | )2.59 (C)Copy | right 1985 | 5-2005, <u>A</u> r | nerican <u>Me</u> ç | gatrenc                 | ds, Inc.        |  |  |  |
|                    |               |            |                    |                     |                         |                 |  |  |  |

| BIOS SETUP UTILITY           |                     |                         |               |  |  |  |  |  |
|------------------------------|---------------------|-------------------------|---------------|--|--|--|--|--|
| Main Advanced PCIPn          | P Boot Security     | Chipset                 | Exit          |  |  |  |  |  |
| Sorth Bridge Chipset Configu | ration              |                         |               |  |  |  |  |  |
| USB Function                 | [4 USB Ports]       |                         |               |  |  |  |  |  |
| USB 2.0 Controller           | [Enabled]           |                         |               |  |  |  |  |  |
| Audio Controller             | [AC'97 Audio Only]  |                         |               |  |  |  |  |  |
| PRO-NIC Controller           | [Disabled]          |                         |               |  |  |  |  |  |
| SMBUS Controller             | [Enabled]           |                         |               |  |  |  |  |  |
| Reserved Page Route          | [LPC]               |                         |               |  |  |  |  |  |
| SLP_S4# Min. Assertion Width |                     |                         |               |  |  |  |  |  |
| Restore on AC Power Loss     | [Last State]        |                         |               |  |  |  |  |  |
| PCIE Ports Configuration     |                     | ←                       | Select Screen |  |  |  |  |  |
| ONBOARD LAN 1                | [Auto]              | $\uparrow$ $\downarrow$ | Select Item   |  |  |  |  |  |
| ONBOARD LAN 2                | [Auto]              | + -                     | Change Field  |  |  |  |  |  |
| PCIE SLOT 1                  | [Auto]              | Tab                     | Select Field  |  |  |  |  |  |
| ASF Support                  | [Enabled]           | F1                      | General Help  |  |  |  |  |  |
|                              |                     | F10                     | Save and Exit |  |  |  |  |  |
|                              |                     | ESC                     | Exit          |  |  |  |  |  |
| v02.59 (C)Copyright          | 1985-2005, Americar | n Megatr                | ends, Inc.    |  |  |  |  |  |

# 4.9 Exit Options

| Main        | Advanced       | PCIPnP     | Boot      | Security    | Chips                   | et Ex       | it    |
|-------------|----------------|------------|-----------|-------------|-------------------------|-------------|-------|
| Exit Option | ons            |            |           |             | _                       |             |       |
| Save Chan   | ges and Exit   |            |           |             |                         |             |       |
| Discard Ch  | anges and Exit | İ          |           |             |                         |             |       |
| Discard Ch  | anges          |            |           |             |                         |             |       |
|             |                |            |           |             |                         |             |       |
| Load Optir  | nal Defaults   |            |           |             |                         |             |       |
| Load Failsa | afe Defaults   |            |           |             |                         |             |       |
|             |                |            |           |             |                         |             |       |
|             |                |            |           |             | ←                       | Select Scr  | een   |
|             |                |            |           |             | $\uparrow$ $\downarrow$ | Select Iter | m     |
|             |                |            |           |             | + -                     | Change Fi   | ield  |
|             |                |            |           |             | Tab                     | Select Fie  | ld F1 |
|             |                |            |           |             |                         | General H   | lelp  |
|             |                |            |           |             | F10                     | Save and    | Exit  |
|             |                |            |           |             | ESC                     | Exit        |       |
| v0          | 2.59 (C)Copy   | right 1985 | -2005, An | nerican Meg | jatrend                 | ds, Inc.    |       |

Any advice or comments about our products and service, or anything we can help you with please don't hesitate to contact with us. We will do our best to support you for your products, projects and business.

# Global American Inc.

Address: 17 Hampshire Drive

Hudson, NH 03051

TEL: Toll Free (U.S. Only) 800-833-8999

(603)886-3900

FAX: (603)886-4545

Website: <a href="http://www.globalamericaninc.com">http://www.globalamericaninc.com</a>
E-Mail: <a href="mailto:salesinfo@globalamericaninc.com">salesinfo@globalamericaninc.com</a>

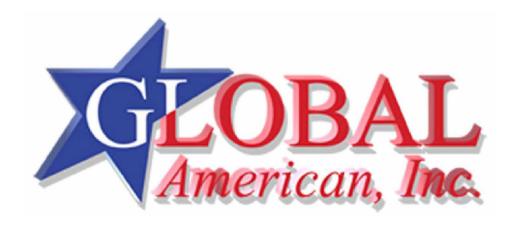